# FORCEPOINT

# **Sidewinder**

## **Command Line Interface Reference Guide**

**8.3.x Revision A**

# **Table of contents**

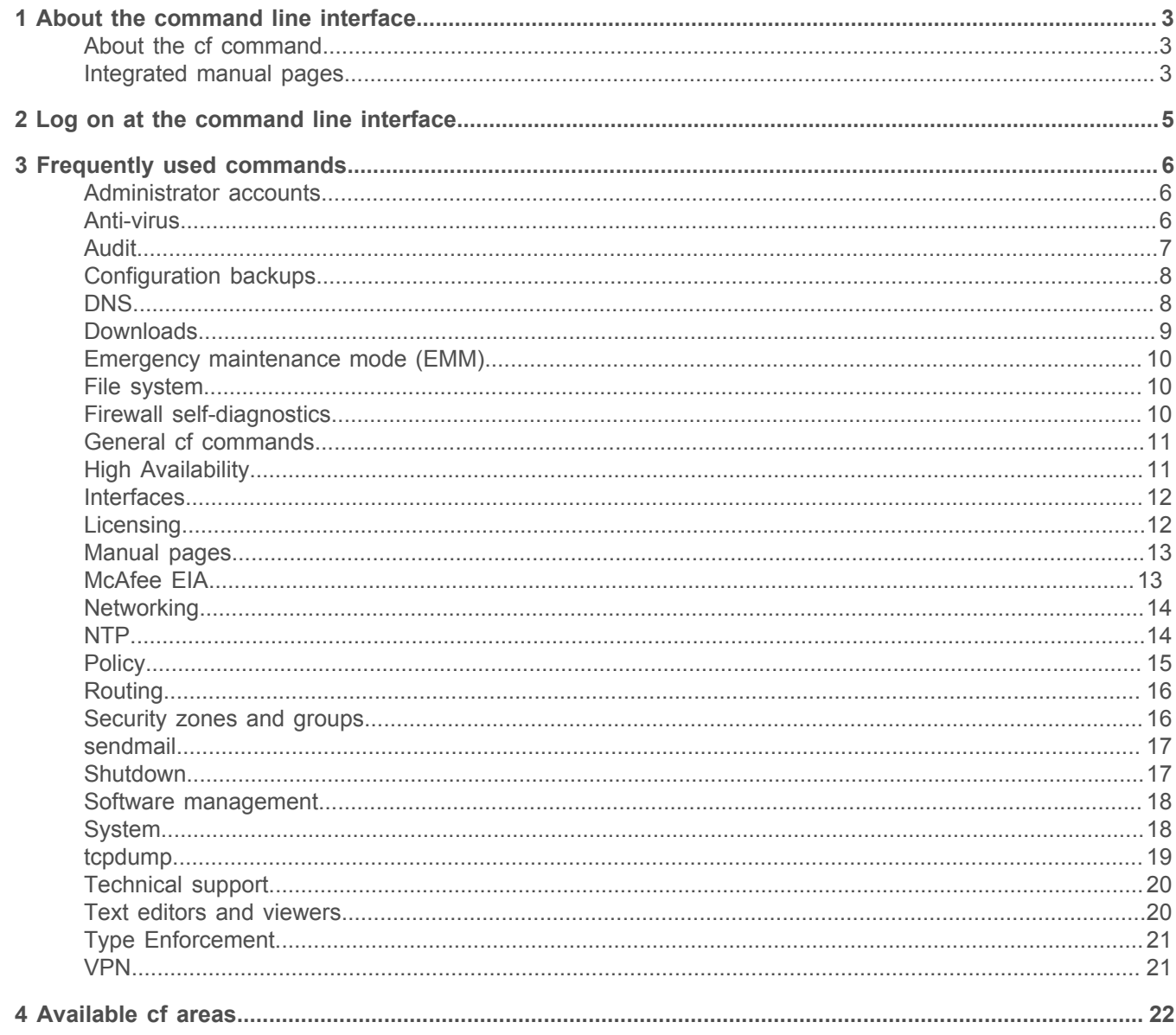

# <span id="page-2-0"></span>**About the command line interface**

If you are experienced with UNIX, you can use the Forcepoint™ Sidewinder® command line interface to configure the firewall and perform troubleshooting.

The command line interface supports many firewall-specific commands as well as standard UNIX commands. For example, the cf command performs a wide range of firewall configuration tasks.

You can access the command line interface using these methods:

- Locally attached console
- SSH
- Telnet

For more information about these methods, see the *Forcepoint Sidewinder Product Guide*.

## <span id="page-2-1"></span>**About the cf command**

The cf (configure firewall) command configures various areas such as rules, zones, and interfaces. You can use the cf command as an alternative to the Admin Console to perform most administration tasks.

To accomplish a task using cf, combine the cf area with the appropriate command, optional arguments, and optional keys. For more information, see *General cf commands*.

*Example*: cf zone query displays the configured security zones.

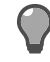

**Tip:** You can use the cf command in scripts to automate repetitive configuration tasks or to make configuration changes when the Admin Console is not available.

The cf commands and keys ignore dashes, underscores, and capital letters. You can shorten most commands and keys.

*Example*: These commands return the same output:

```
cf policy query dest_zone=external
```

```
cf pol q destz=external
```
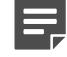

**Note:** Key values — text to the right of the equals sign — might not ignore dashes, underscores, and capital letters. Key values might be shortened if it represents an enumeration such as an object name.

To view a list of available cf areas, enter:

```
cf -h
```
#### **Related reference**

[General cf commands](#page-10-0) on page 11 Use these commands to view cf man pages and control the behavior of cf commands.

## <span id="page-2-2"></span>**Integrated manual pages**

The command line interface includes integrated manual (man) pages for most commands.

To view a man page, type man followed by the name of a command, then press **Enter**.

#### *Example*: man ping

The man page for cf provides a full description of all areas available in the cf command and the options associated with each area.

• To view the man page for the cf command, enter:

man cf

• To view the man page for a specific cf area, enter:

man cf\_area

#### *Examples*:

- man cf\_policy
- man cf\_interface
- To display all commands related to a specific command, enter:

man -k command

# <span id="page-4-0"></span>**Log on at the command line interface**

You must run the srole command before you can use most commands.

- **1.** At the logon prompt, type your user name, then press **Enter**. The Password prompt appears.
- **2.** Type your password, then press **Enter**. The User domain prompt appears:

firewall\_name:User {1} %

- **3.** Enter the srole command to change to the Admn domain.
- **4.** When you are finished, enter the exit command to return to the User domain.

# <span id="page-5-0"></span>**Frequently used commands**

This section lists basic UNIX commands and commands that are specific to Sidewinder.

- For additional information about a command, refer to the man page.
- For additional troubleshooting information, see the *Forcepoint Sidewinder Product Guide*.

## <span id="page-5-1"></span>**Administrator accounts**

Use these commands to manage administrator accounts.

#### **Table 1: Administrator account commands**

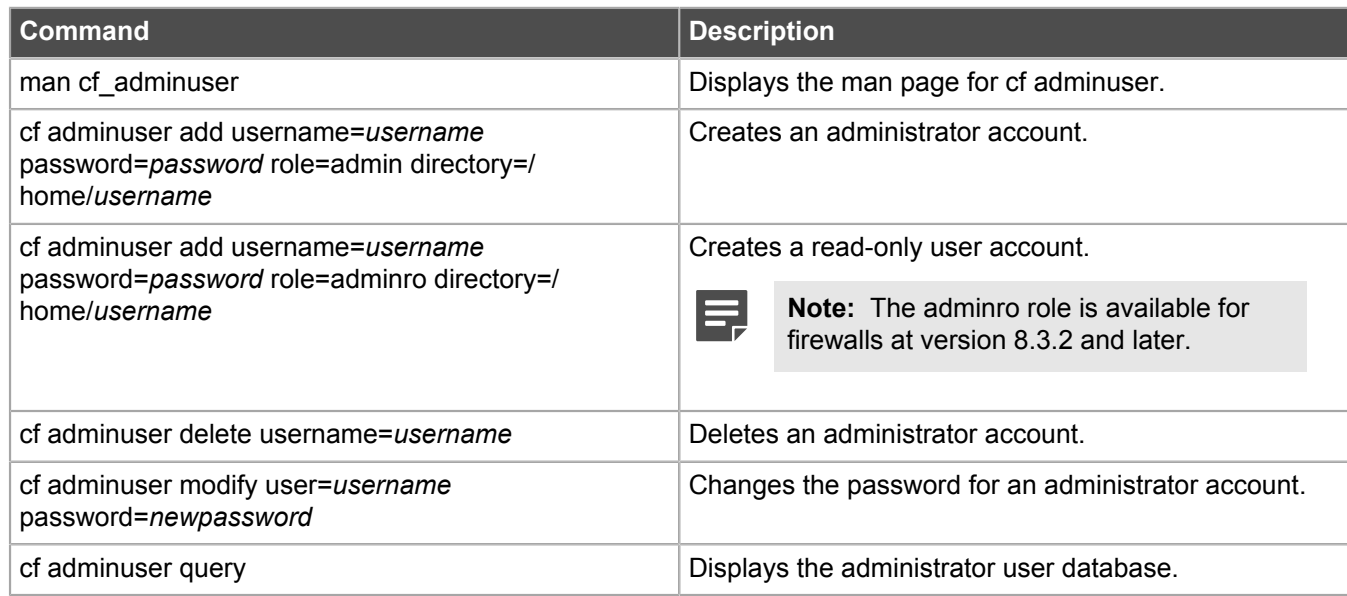

## <span id="page-5-2"></span>**Anti-virus**

Use these commands to manage the anti-virus feature.

#### **Table 2: Anti-virus commands**

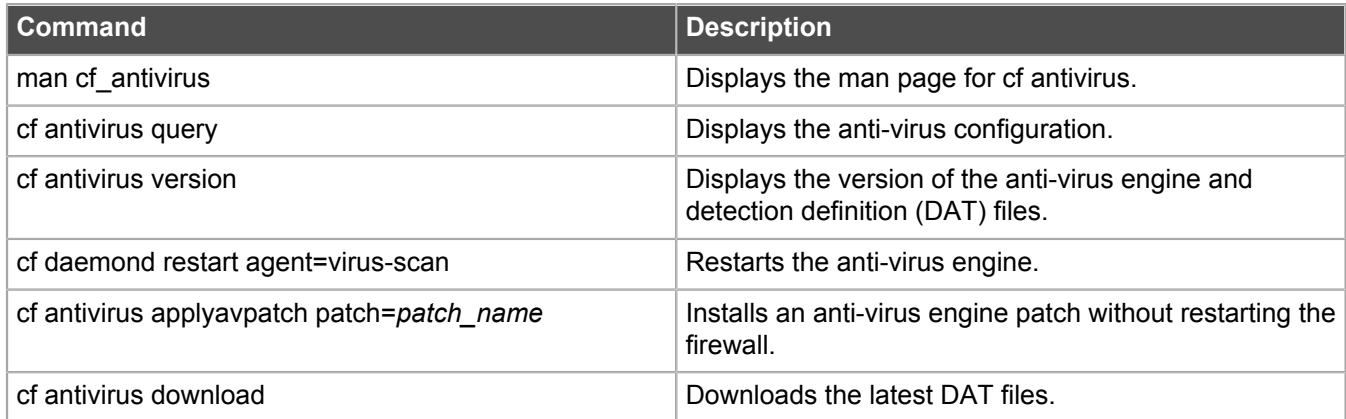

## <span id="page-6-0"></span>**Audit**

Use these commands to configure and view audit.

#### **Table 3: Audit commands**

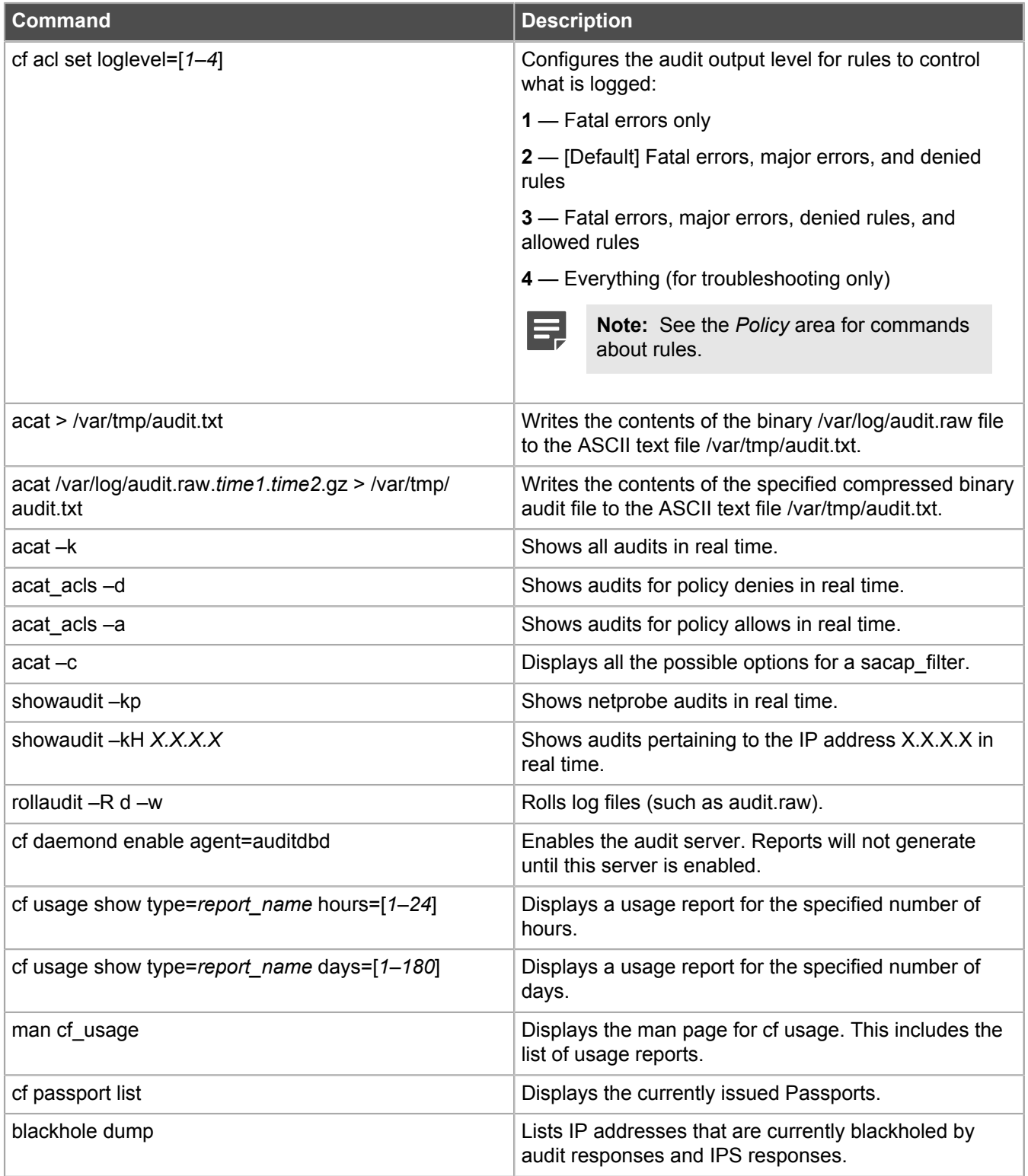

**Related reference**

[Policy](#page-14-0) on page 15

## <span id="page-7-0"></span>**Configuration backups**

Use these commands to create and restore configuration backups.

#### **Table 4: Configuration backup commands**

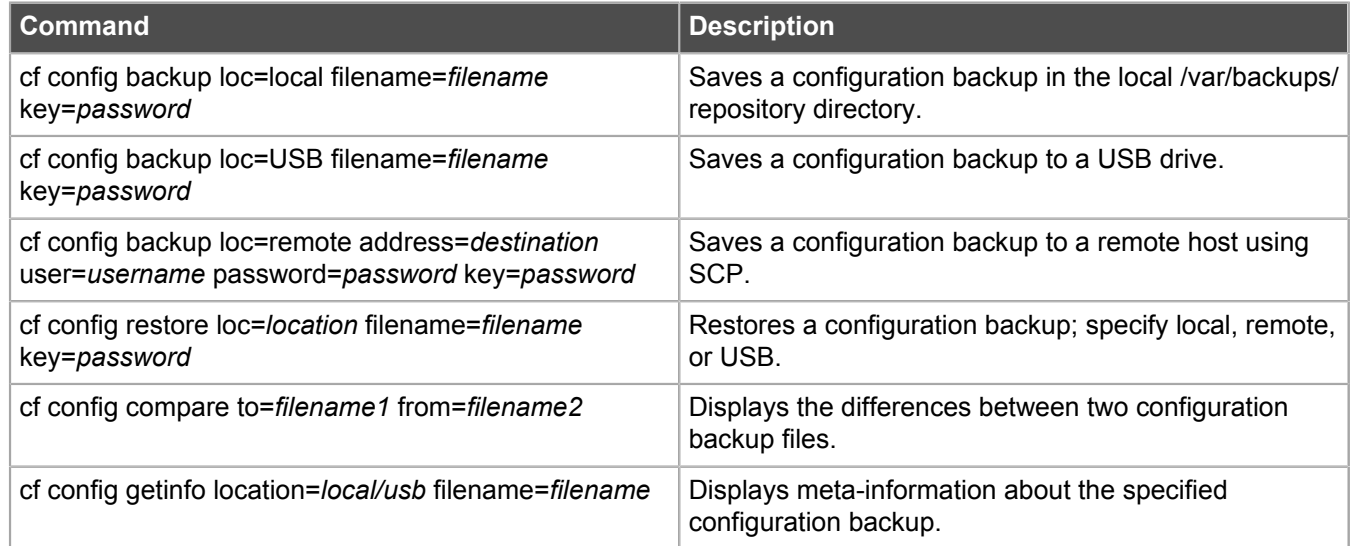

## <span id="page-7-1"></span>**DNS**

Use these commands to configure and troubleshoot DNS.

#### **Table 5: DNS commands**

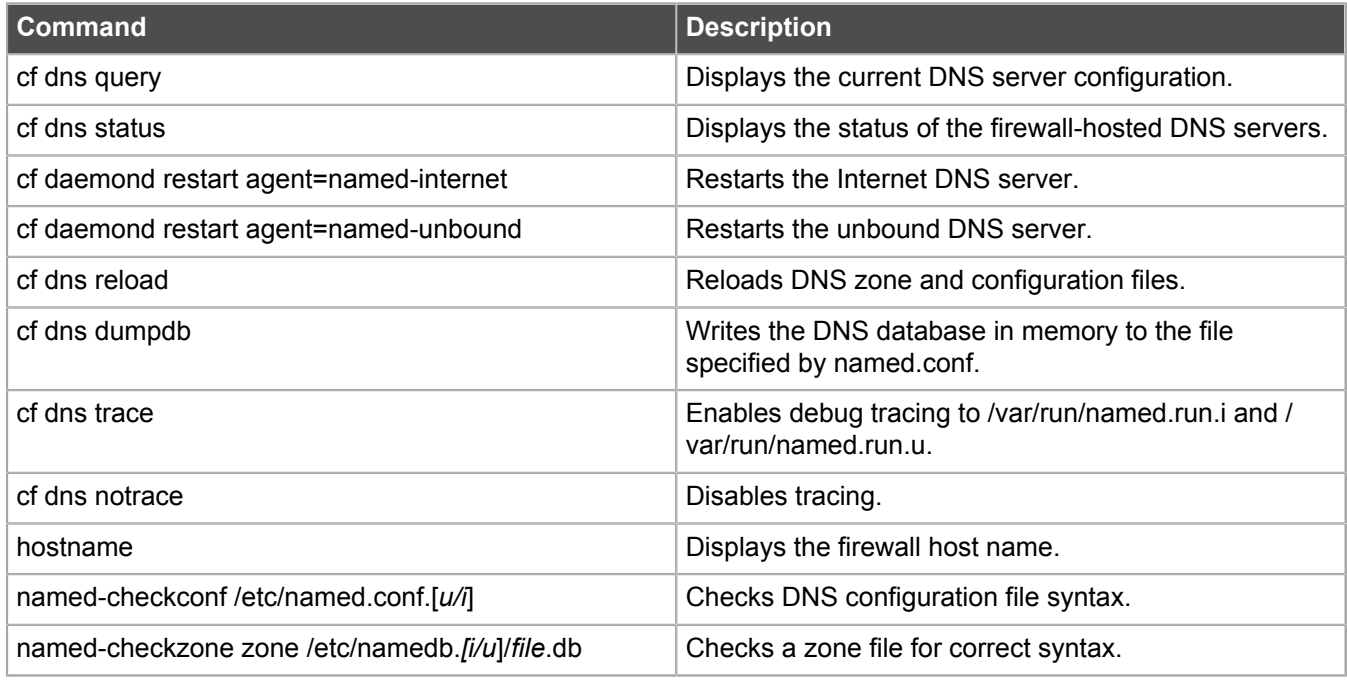

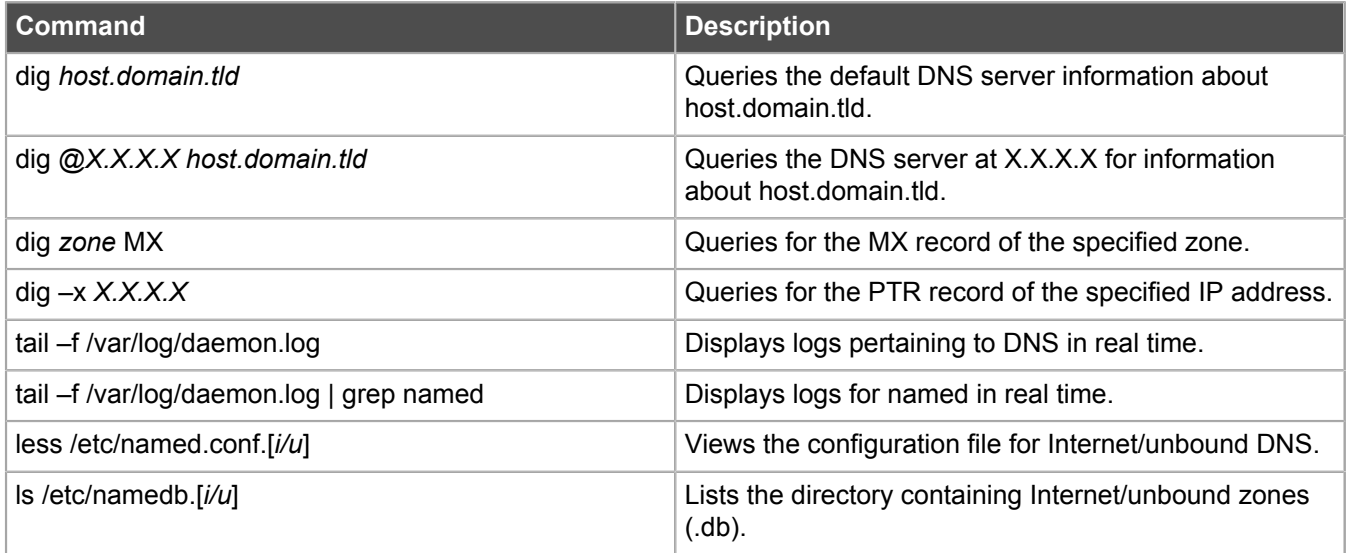

## <span id="page-8-0"></span>**Downloads**

Use these commands to download the application database, Geo-Location database, and IPS signatures.

#### **Table 6: Download commands**

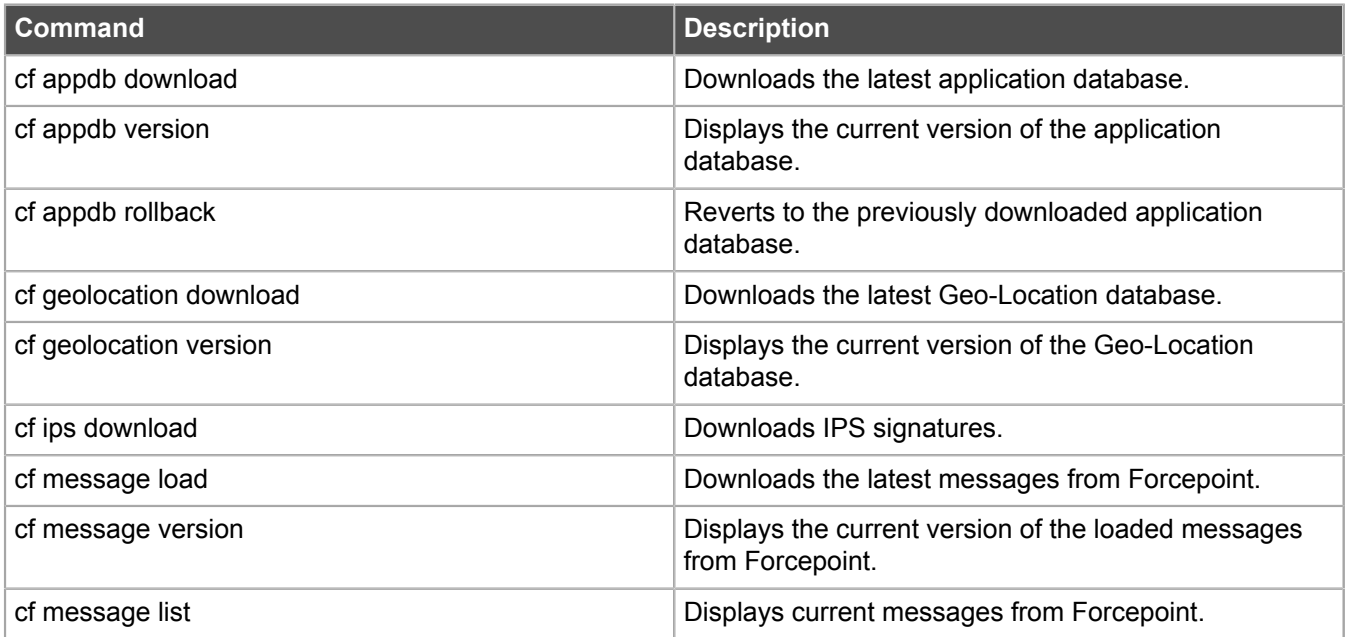

<span id="page-9-0"></span>Use these commands to enter and use emergency maintenance mode.

#### **Table 7: Emergency maintenance mode commands**

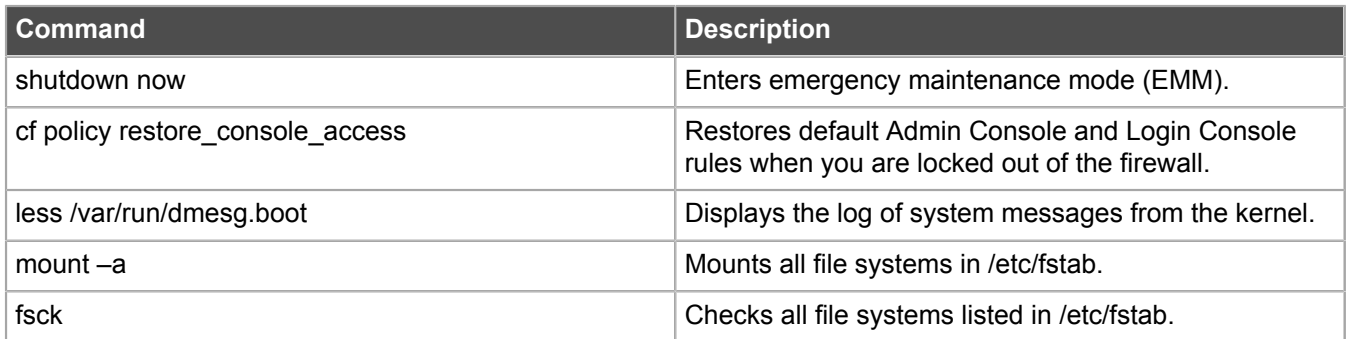

## <span id="page-9-1"></span>**File system**

Use these commands to display free space and find files in the file system.

#### **Table 8: File system commands**

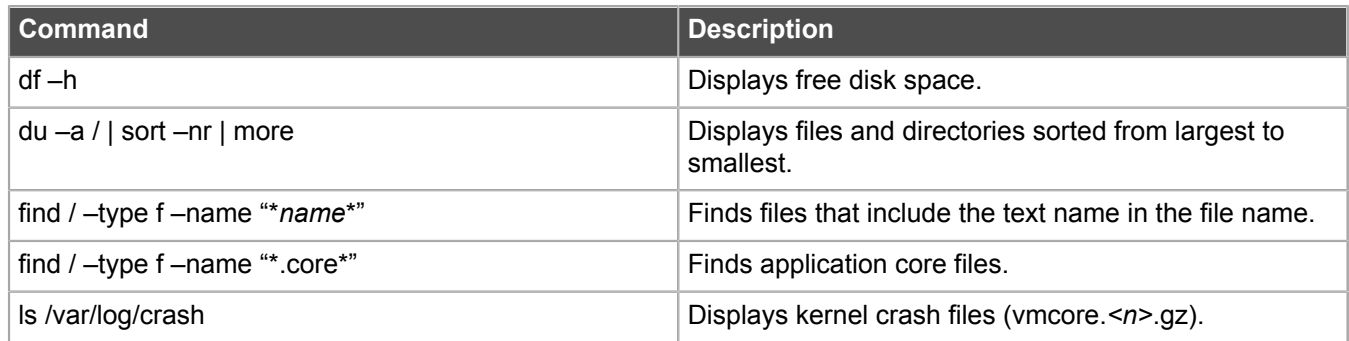

## <span id="page-9-2"></span>**Firewall self-diagnostics**

Use these commands to manage the firewall self-diagnostics feature.

#### **Table 9: Firewall self-diagnostics commands**

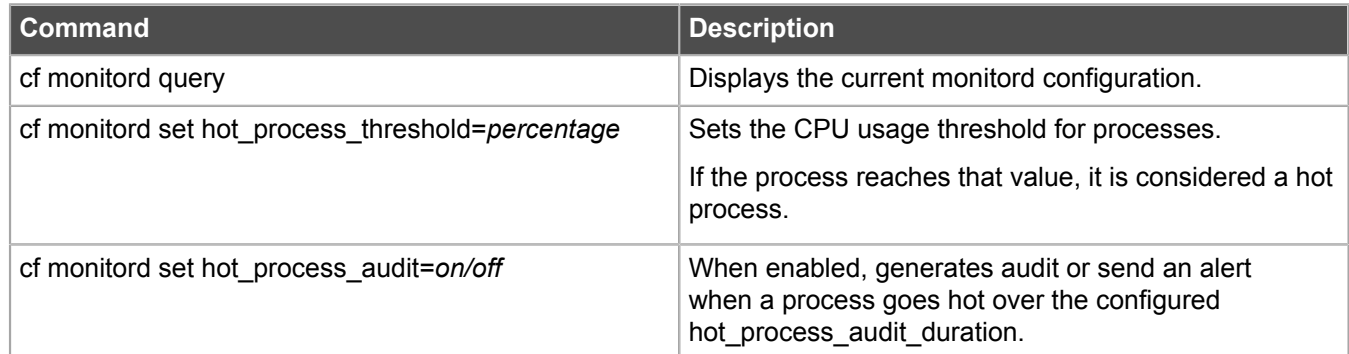

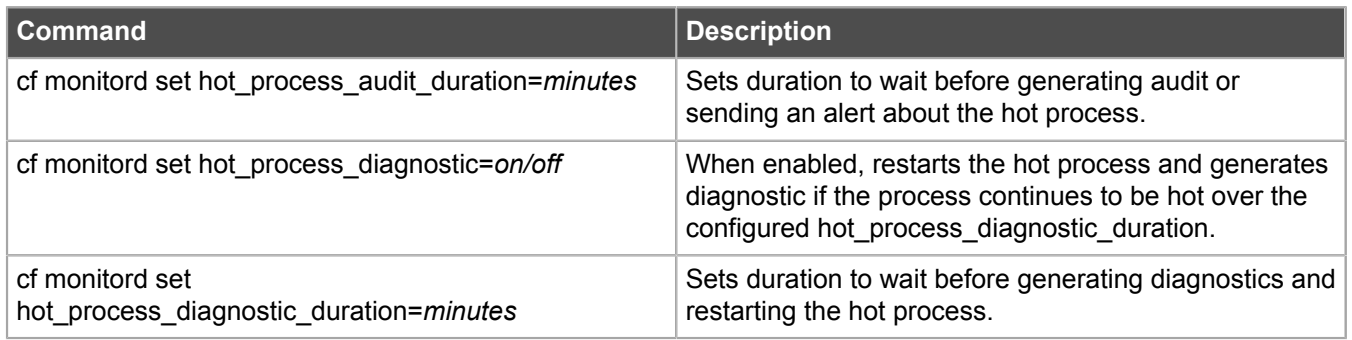

## <span id="page-10-0"></span>**General cf commands**

Use these commands to view cf man pages and control the behavior of cf commands.

#### **Table 10: cf commands**

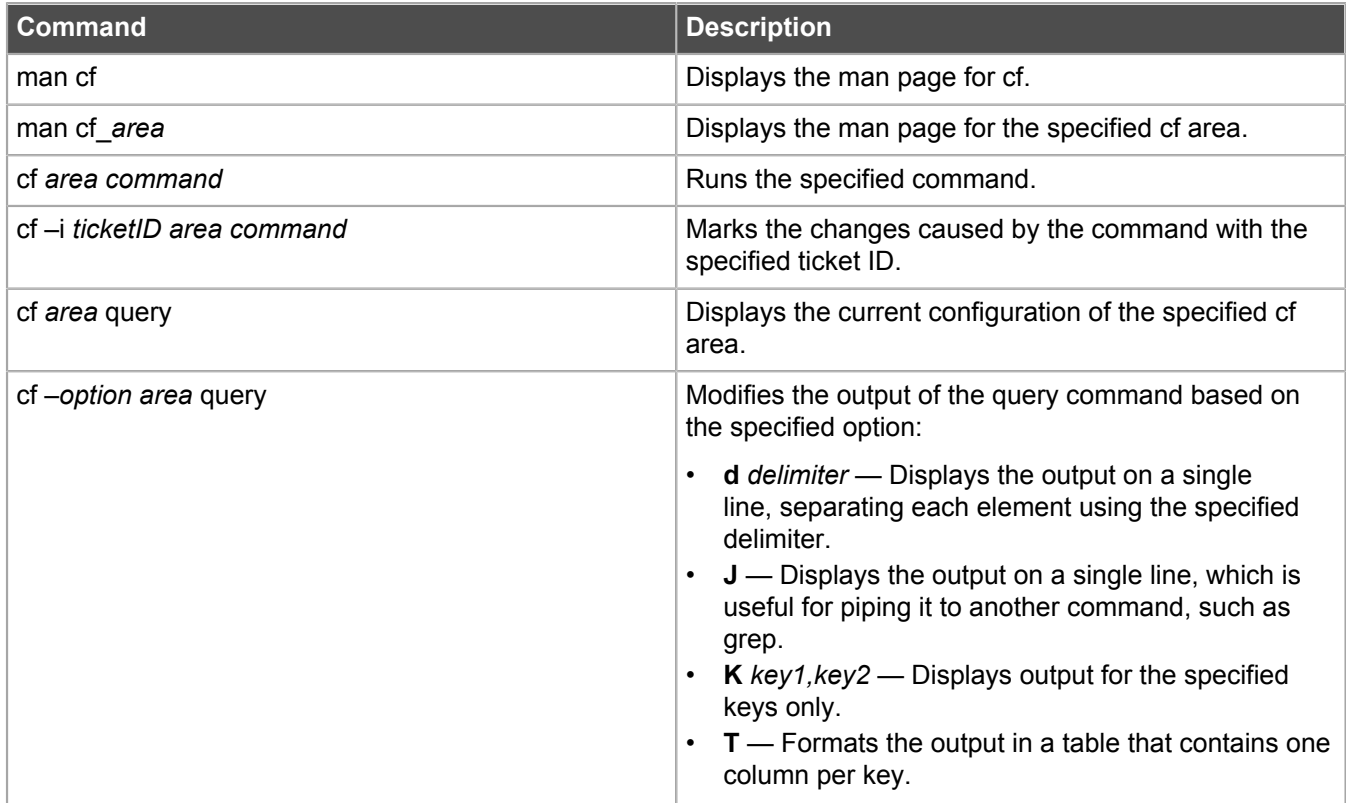

## <span id="page-10-1"></span>**High Availability**

Use these commands to configure and troubleshoot High Availability.

## **Table 11: High Availability commands**

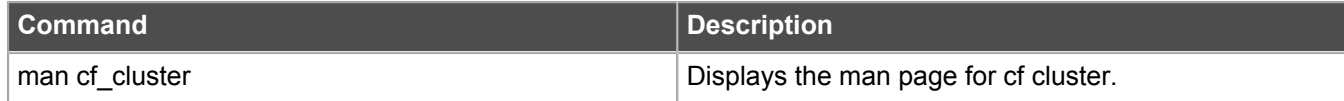

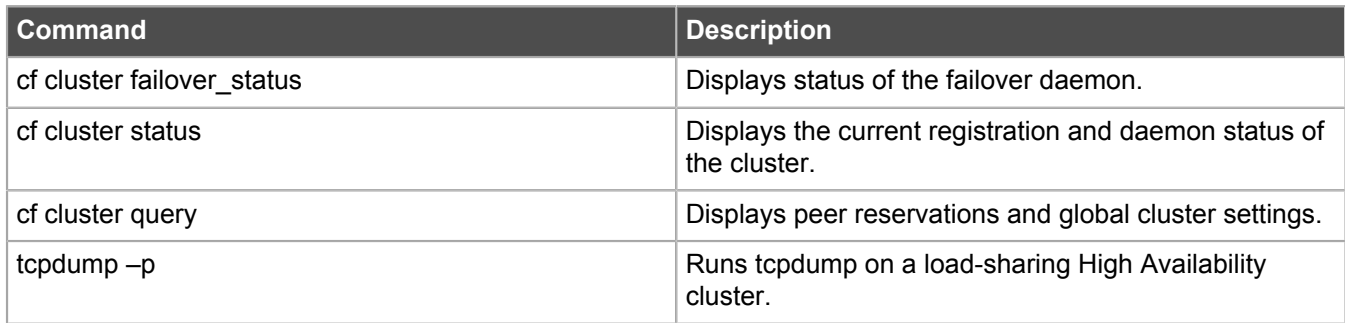

## <span id="page-11-0"></span>**Interfaces**

Use these commands to configure network interfaces.

#### **Table 12: Network interface commands**

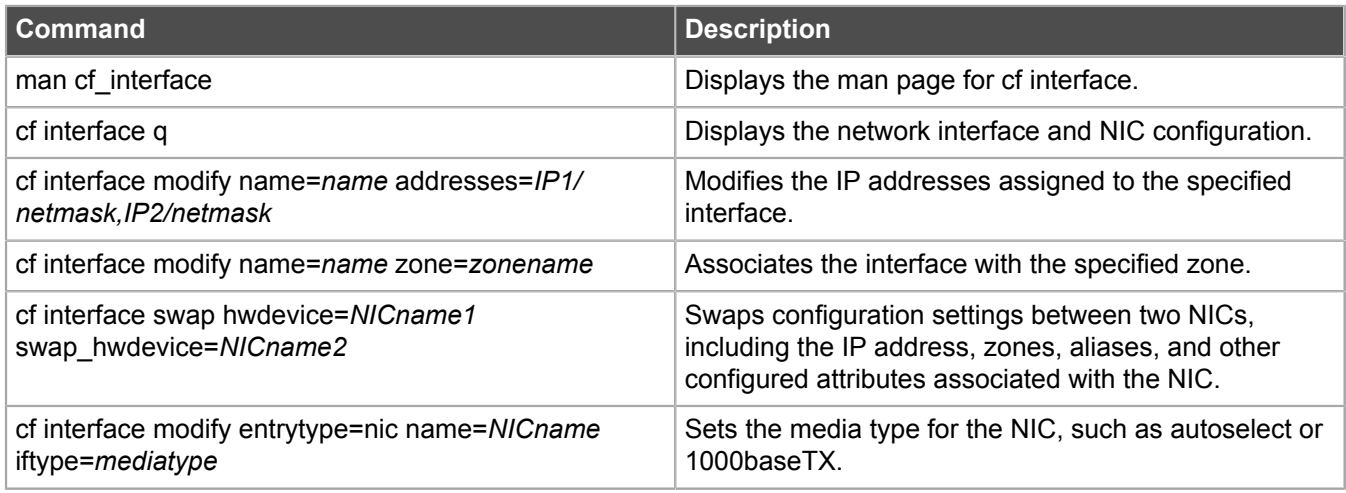

## <span id="page-11-1"></span>**Licensing**

Use these commands to view and configure the firewall license.

#### **Table 13: Licensing commands**

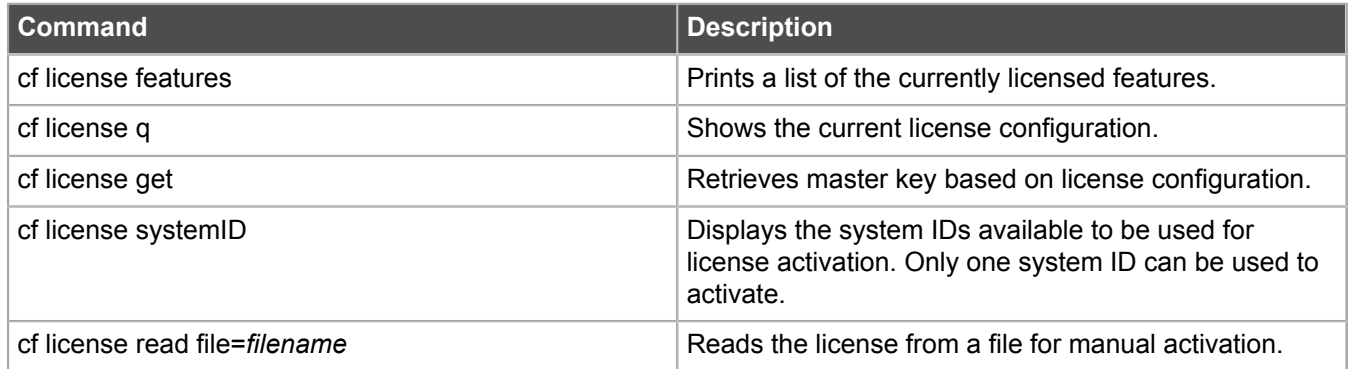

## <span id="page-12-0"></span>**Manual pages**

Use these commands to find and view manual pages.

#### **Table 14: Manual page commands**

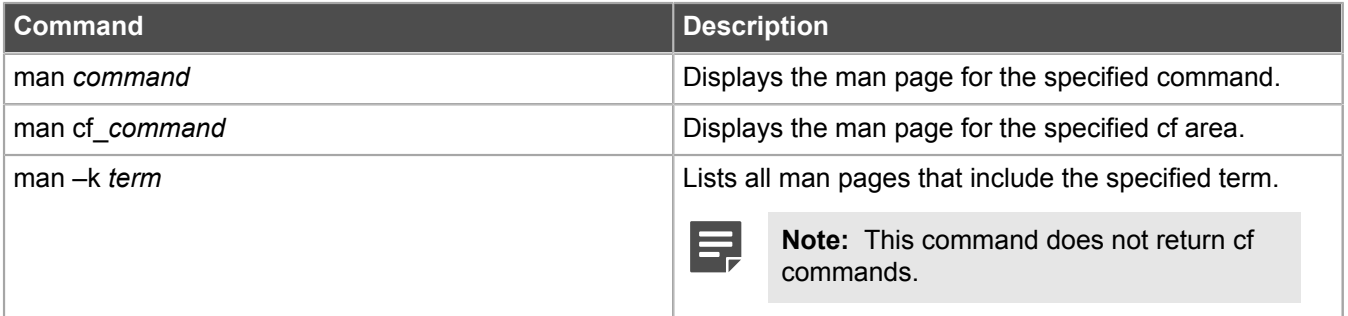

## <span id="page-12-1"></span>**McAfee EIA**

Use these commands to troubleshoot McAfee® Endpoint Intelligence Agent (McAfee EIA).

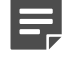

**Note:** The McAfee EIA commands are available for firewalls at version 8.3.2 and later. If you are using McAfee® Network Integrity Agent with a firewall at version 8.3.1 or earlier, see the man page for cf\_nia.

#### **Table 15: McAfee EIA commands**

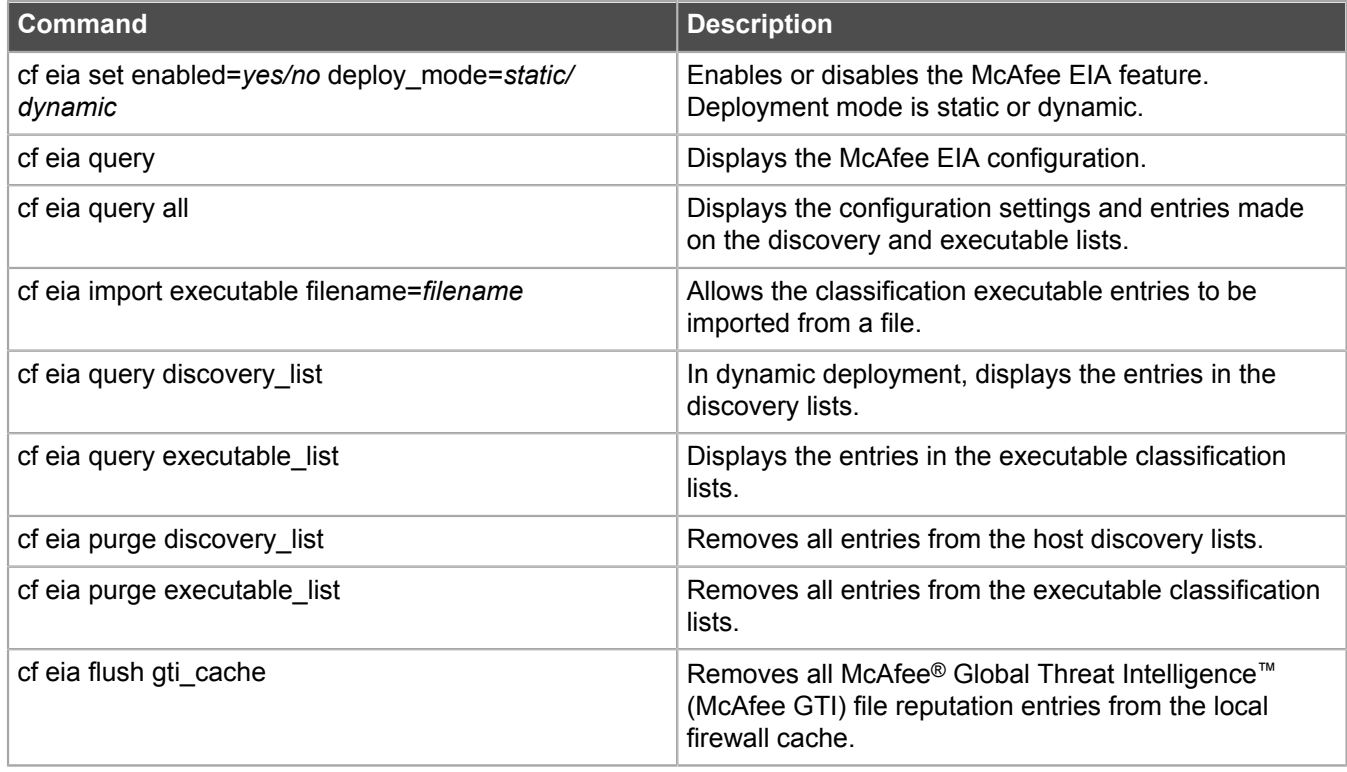

## <span id="page-13-0"></span>**Networking**

Use these commands to view networking information and troubleshoot networking problems.

#### **Table 16: Networking commands**

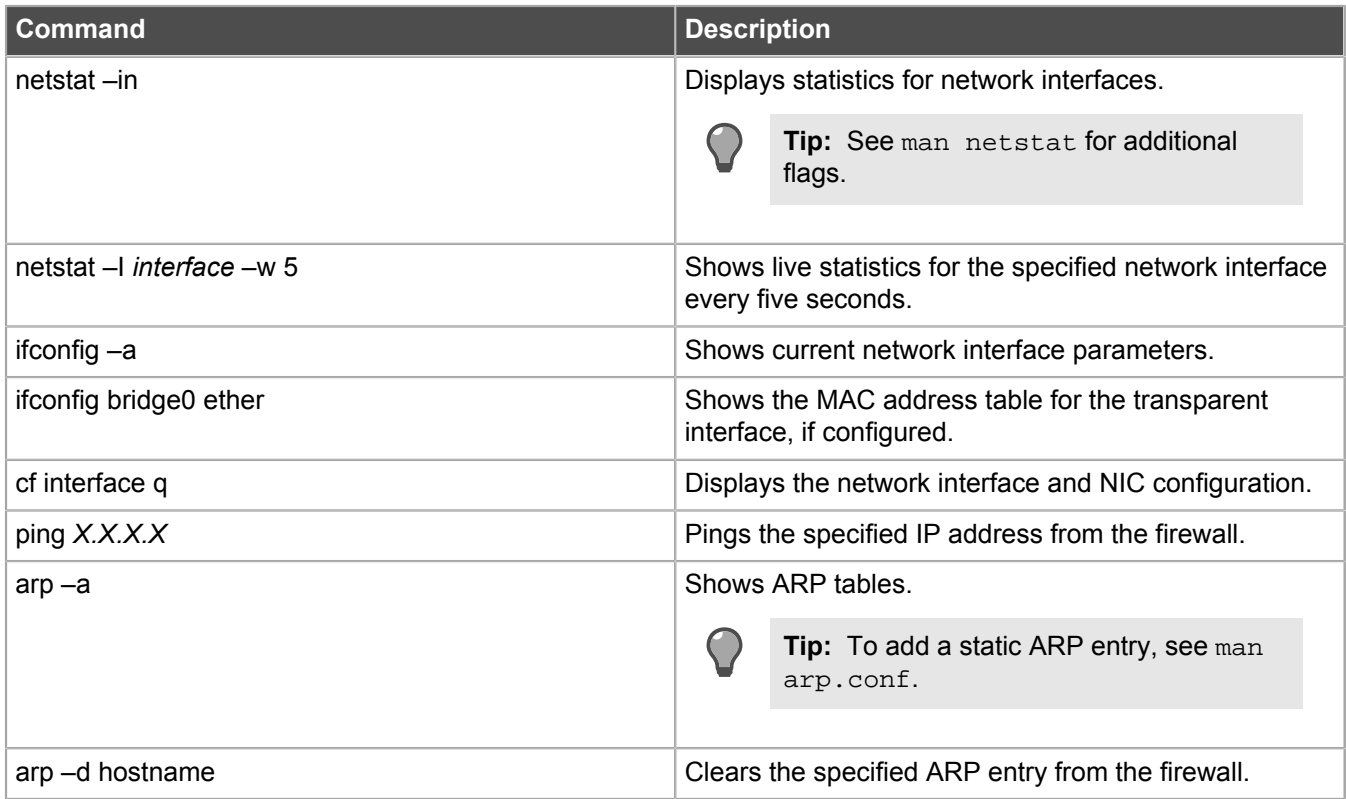

## <span id="page-13-1"></span>**NTP**

Use these commands to configure and troubleshoot the NTP (Network Time Protocol) server.

### **Table 17: NTP commands**

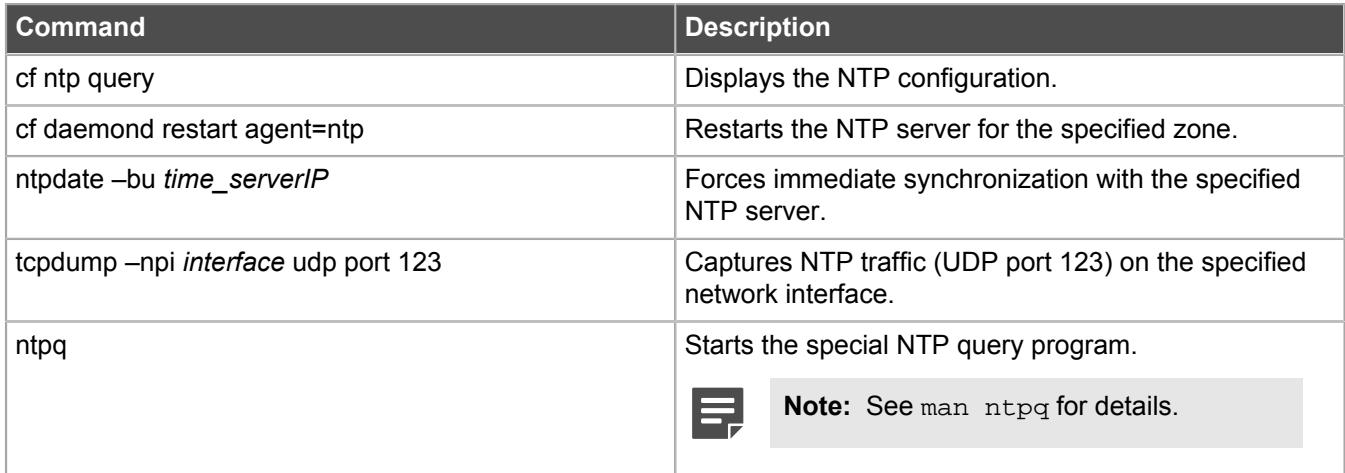

## <span id="page-14-0"></span>**Policy**

Use these commands to troubleshoot policy issues.

#### **Table 18: Policy commands**

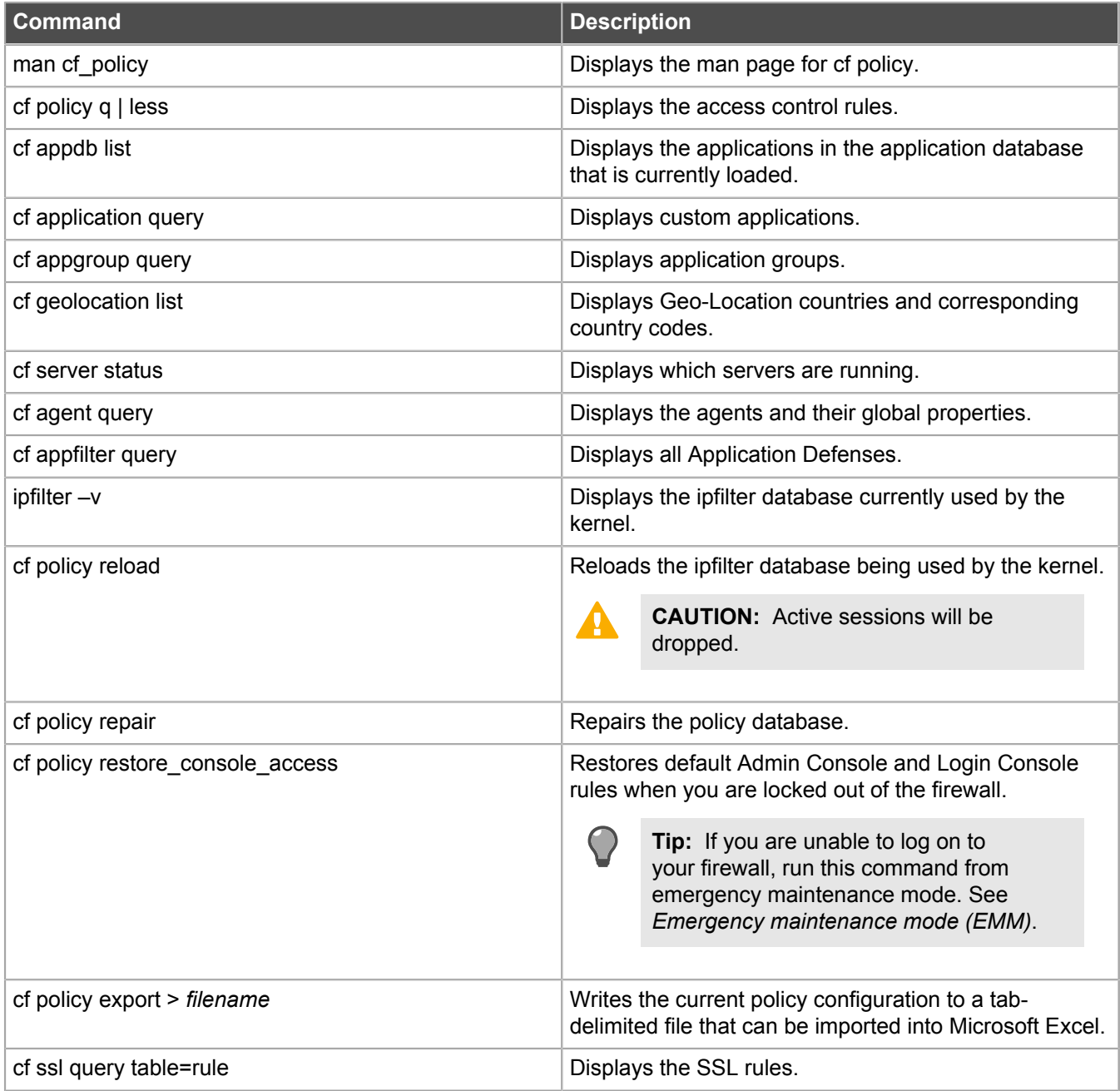

#### **Related reference**

[Emergency maintenance mode \(EMM\)](#page-9-0) on page 10

Use these commands to enter and use emergency maintenance mode.

## <span id="page-15-0"></span>**Routing**

Use these commands to configure and troubleshoot static routes.

#### **Table 19: Routing commands**

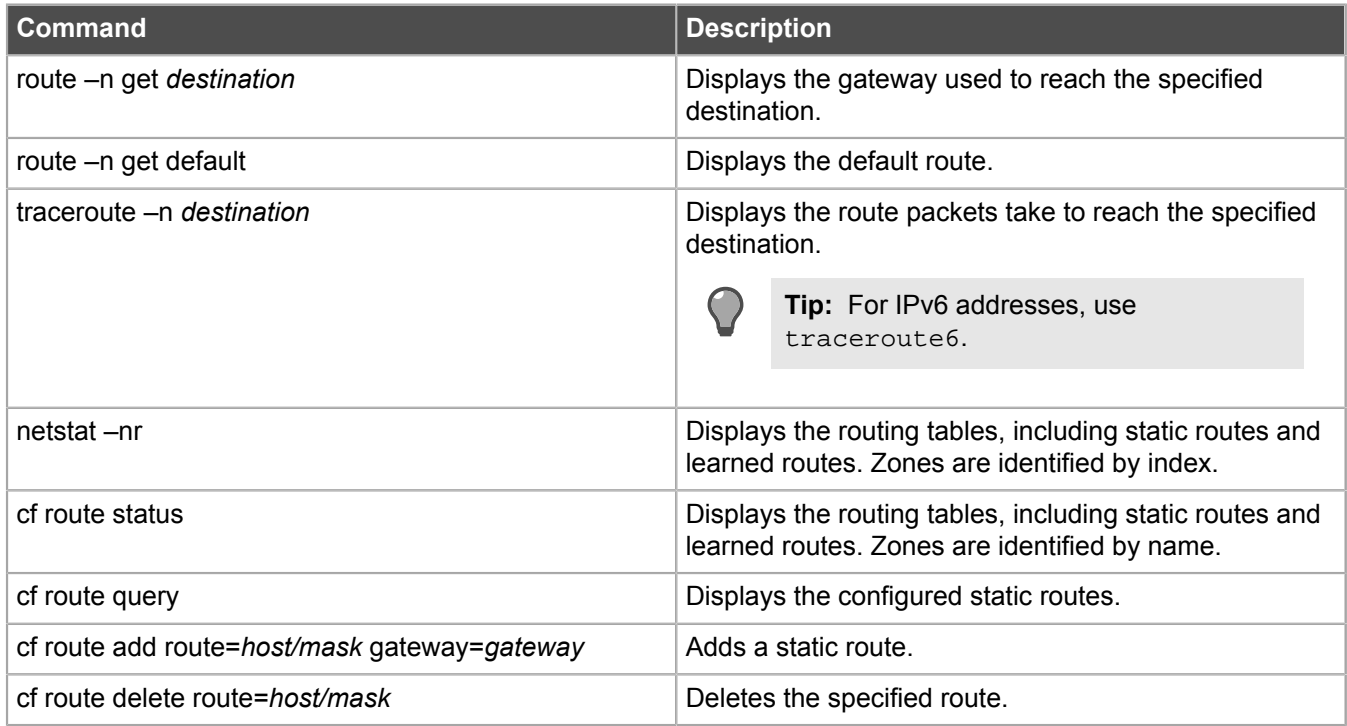

## <span id="page-15-1"></span>**Security zones and groups**

Use these commands to manage zones and zone groups.

#### **Table 20: Zone commands**

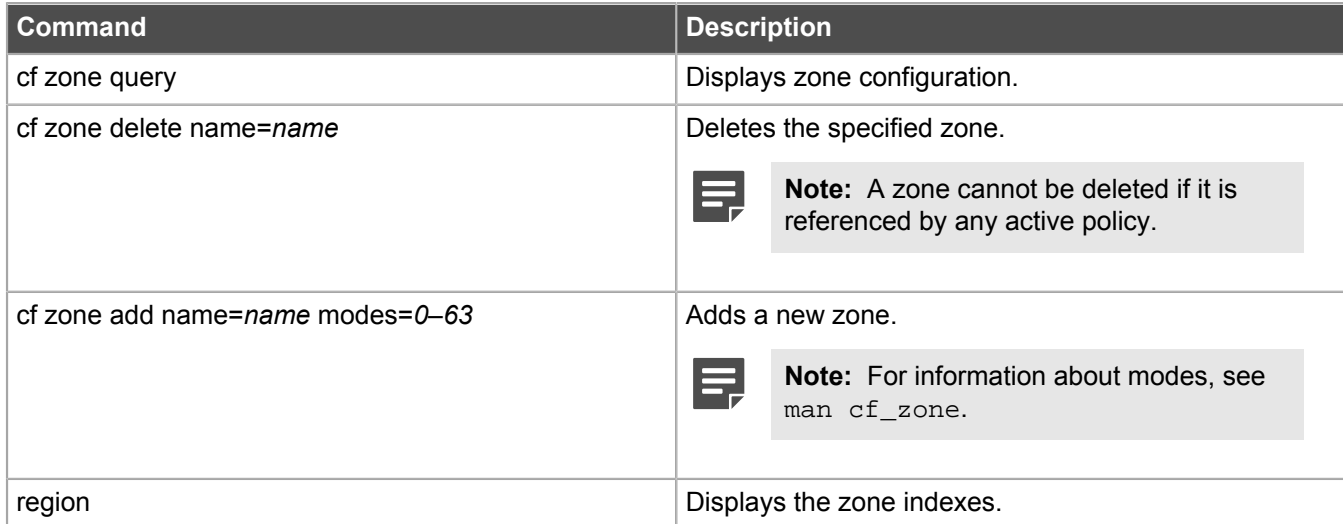

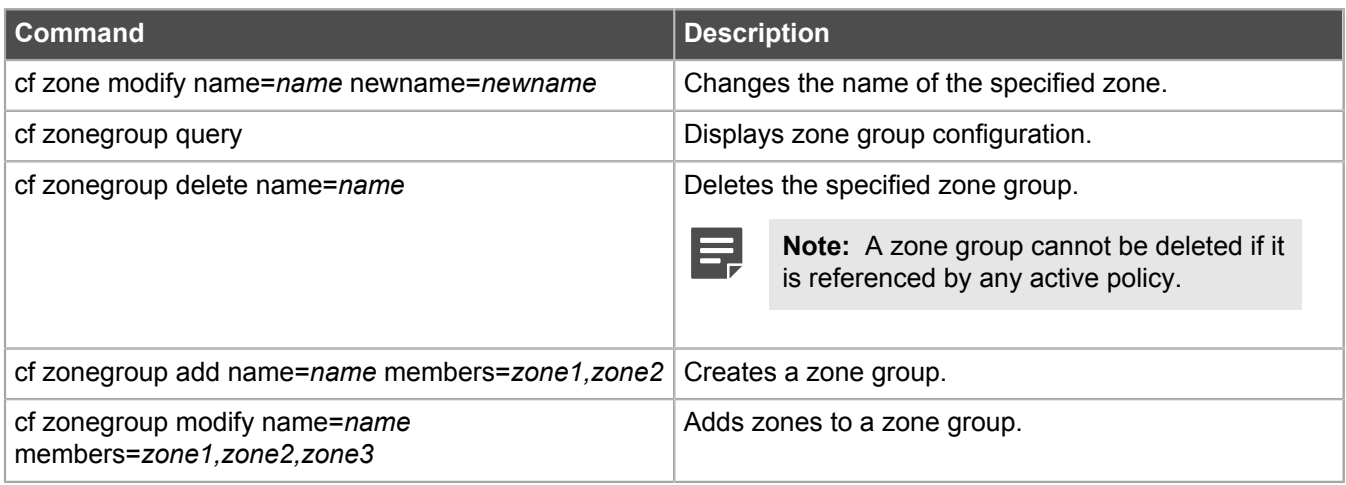

## <span id="page-16-0"></span>**sendmail**

Use these commands to troubleshoot sendmail issues.

#### **Table 21: sendmail commands**

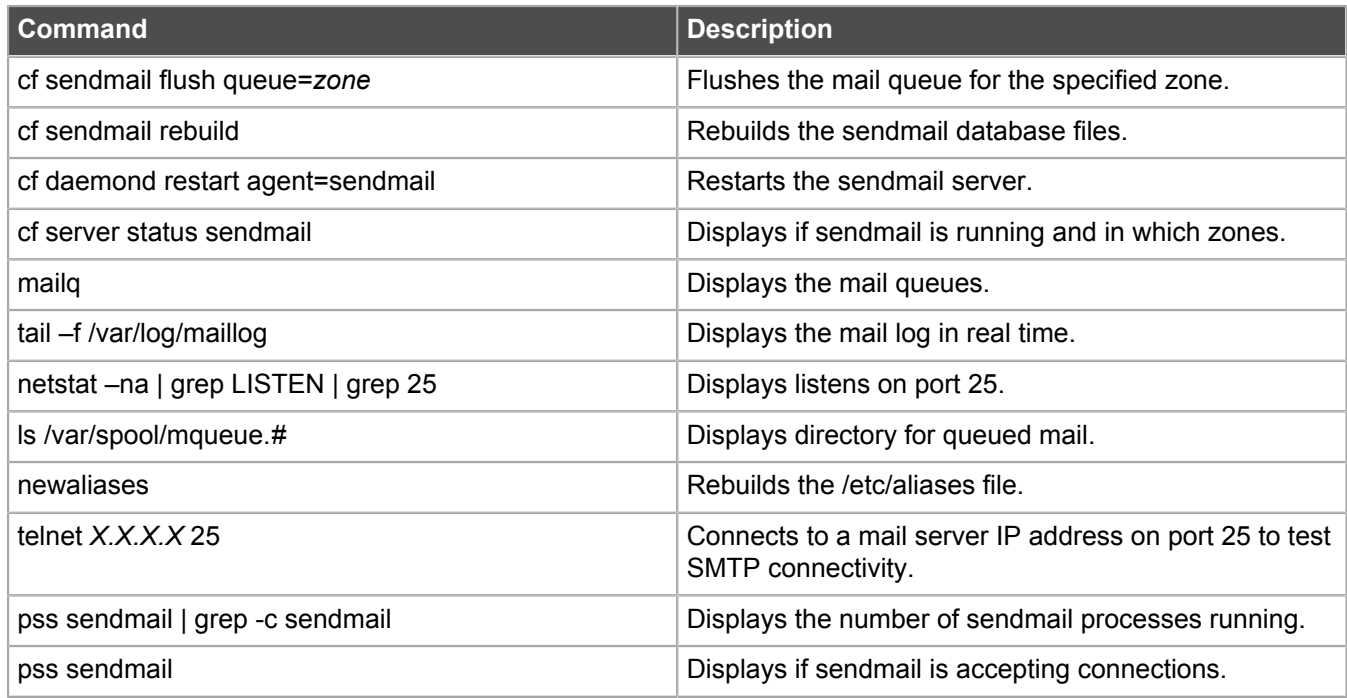

## <span id="page-16-1"></span>**Shutdown**

Use these commands to shut down the firewall.

#### **Table 22: Shutdown commands**

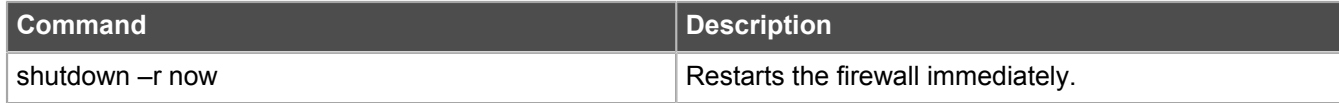

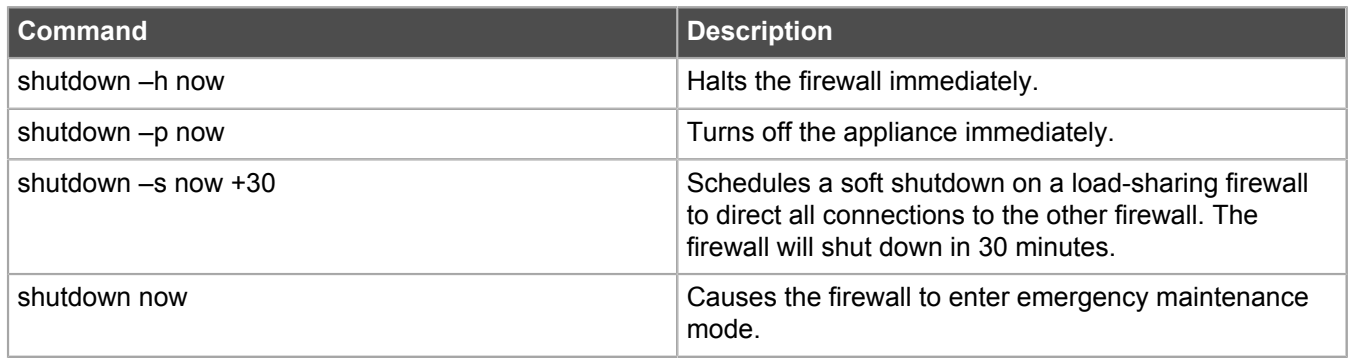

## <span id="page-17-0"></span>**Software management**

Use these commands to manage software packages.

#### **Table 23: Software management commands**

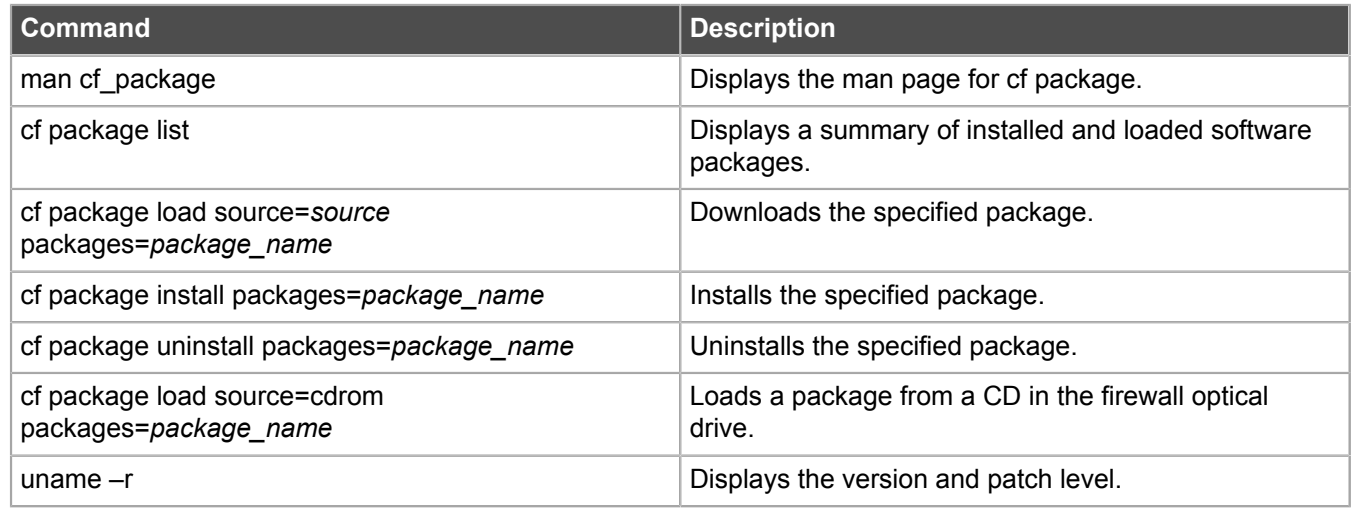

## <span id="page-17-1"></span>**System**

Use these commands to troubleshoot firewall system issues.

#### **Table 24: System commands**

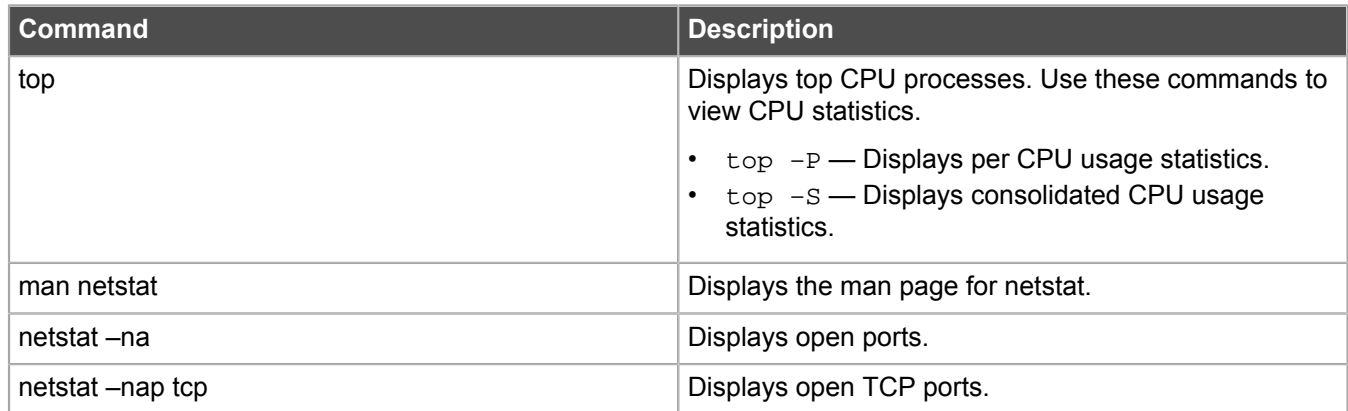

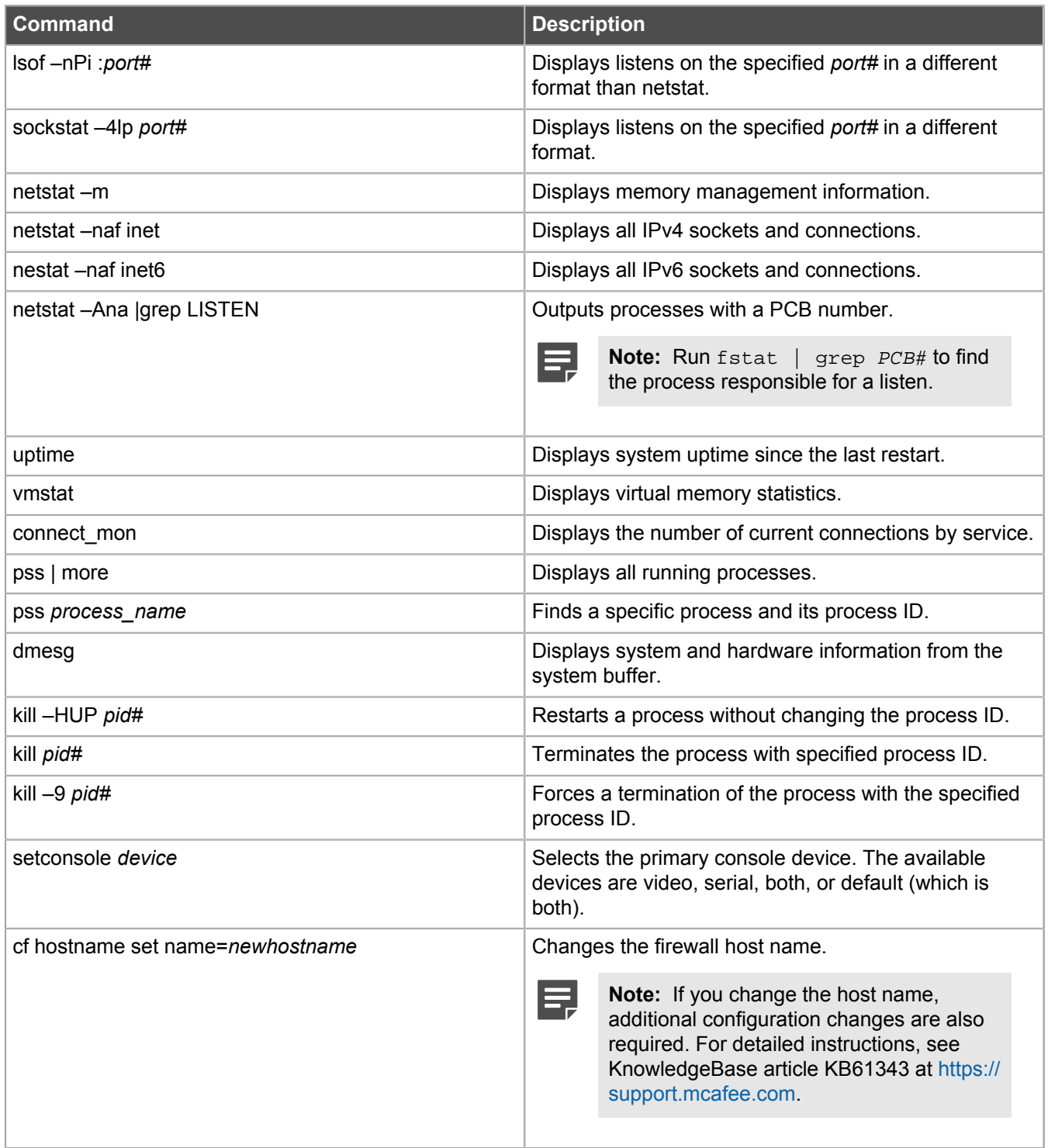

## <span id="page-18-0"></span>**tcpdump**

Use these commands to capture network traffic.

## **Table 25: tcpdump commands**

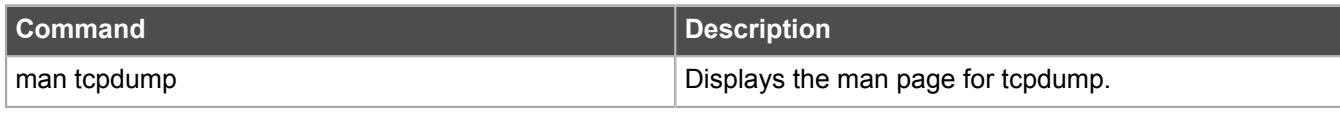

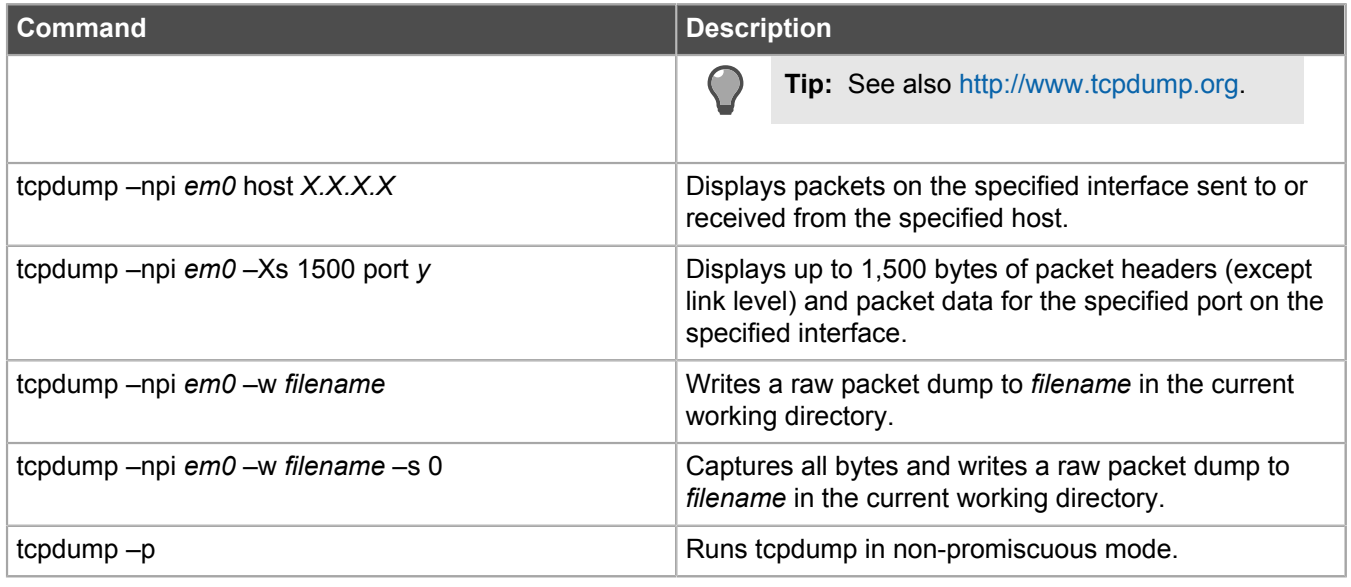

## <span id="page-19-0"></span>**Technical support**

These commands might be useful when you contact technical support.

#### **Table 26: Technical support commands**

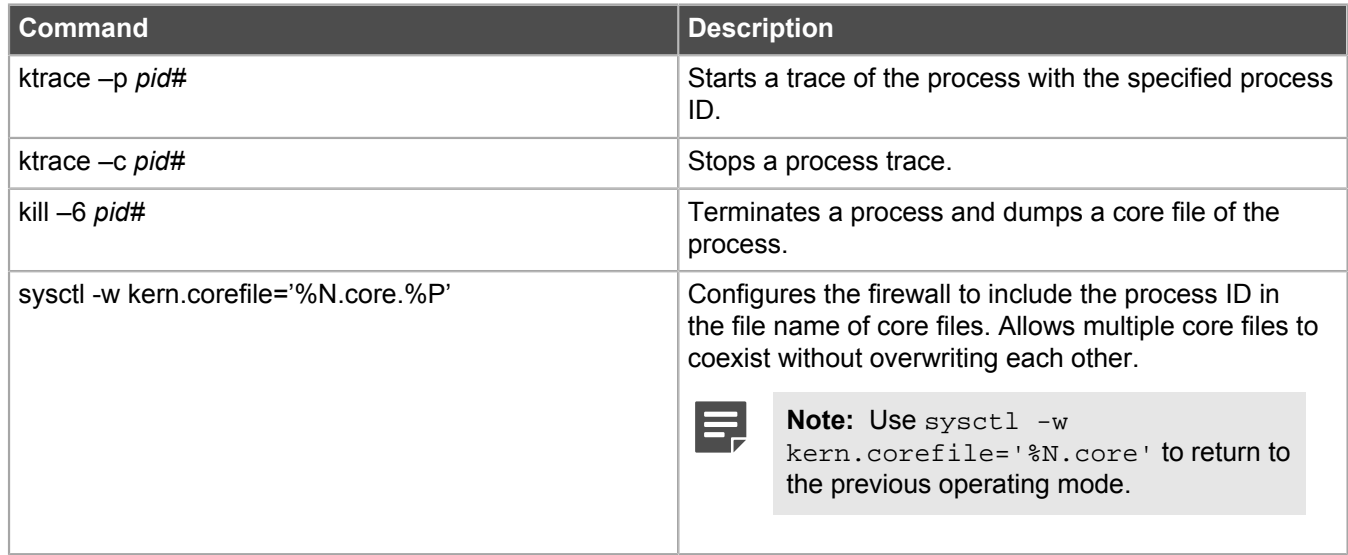

## <span id="page-19-1"></span>**Text editors and viewers**

Use these commands to view and edit text files.

#### **Table 27: Text editor and viewer commands**

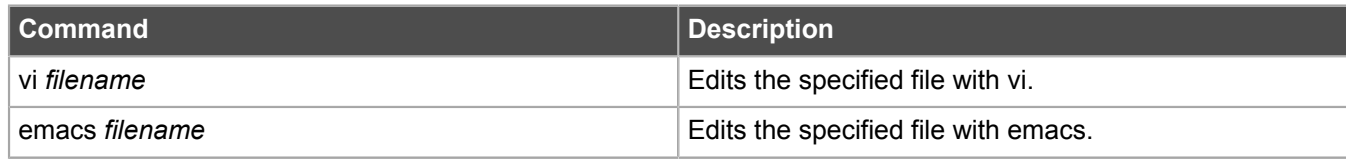

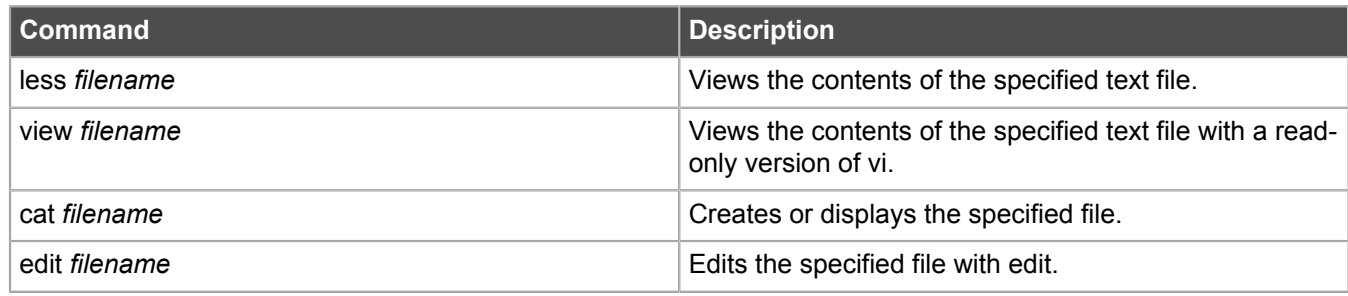

## <span id="page-20-0"></span>**Type Enforcement**

Use these commands to view and modify Type Enforcement.

### **Table 28: Type Enforcement commands**

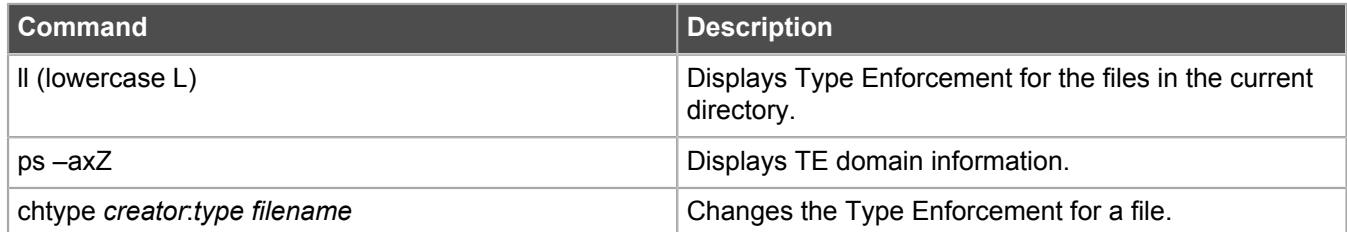

## <span id="page-20-1"></span>**VPN**

Use these commands to view and troubleshoot VPNs.

#### **Table 29: VPN commands**

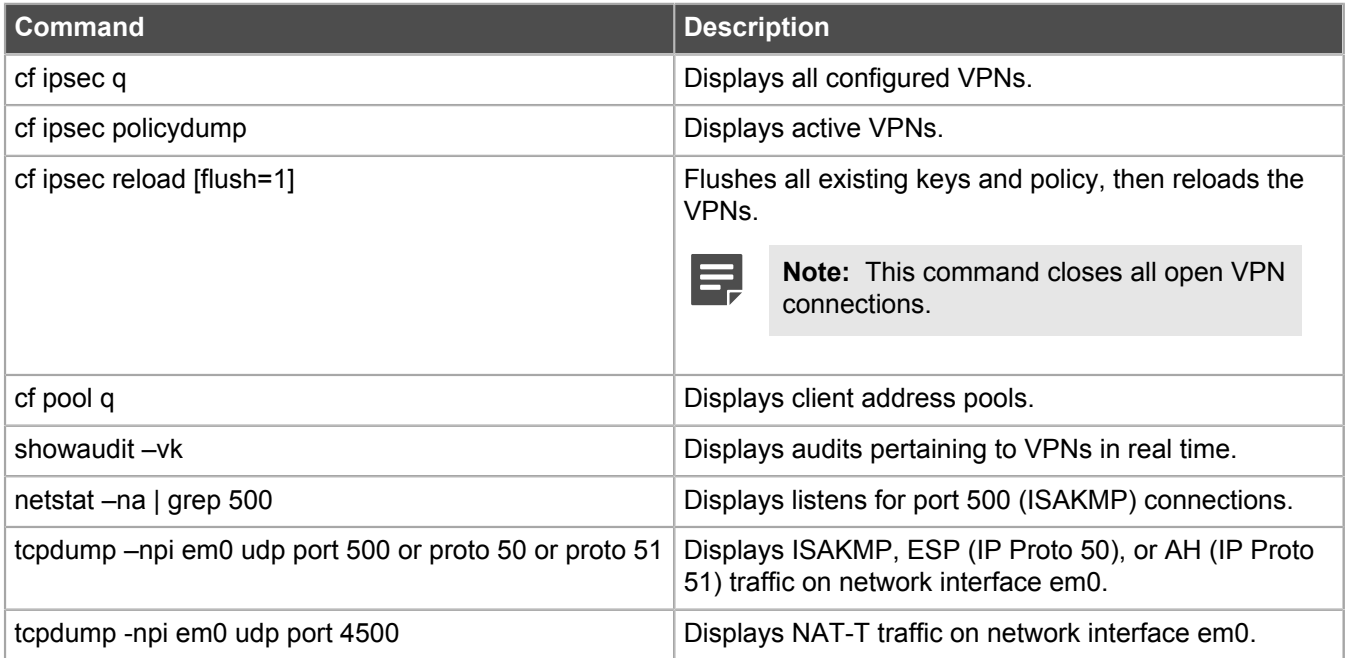

## <span id="page-21-0"></span>**Available cf areas**

The following table lists the cf areas, showing the primary commands available for each area.

#### **Table 30: Available cf areas**

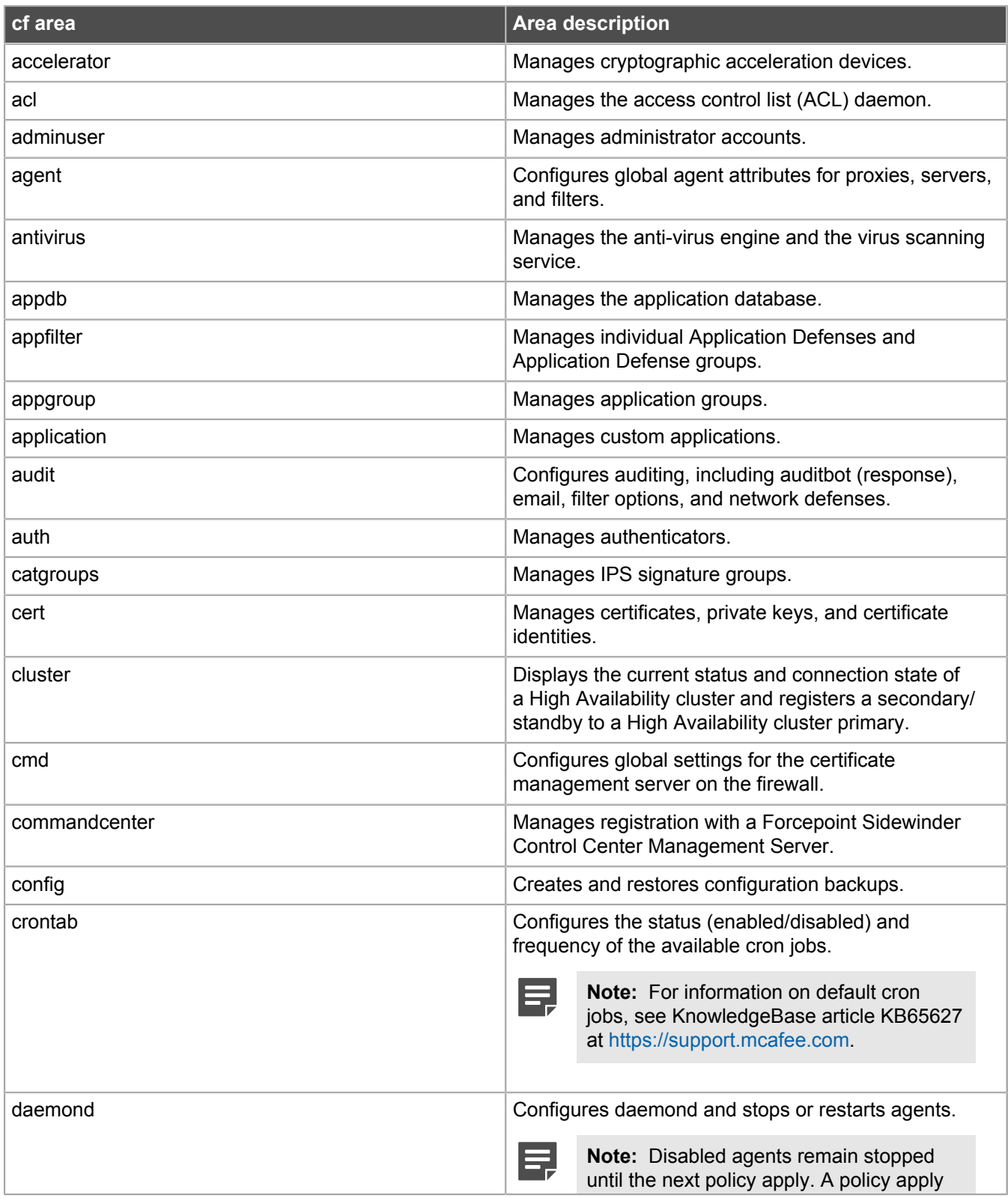

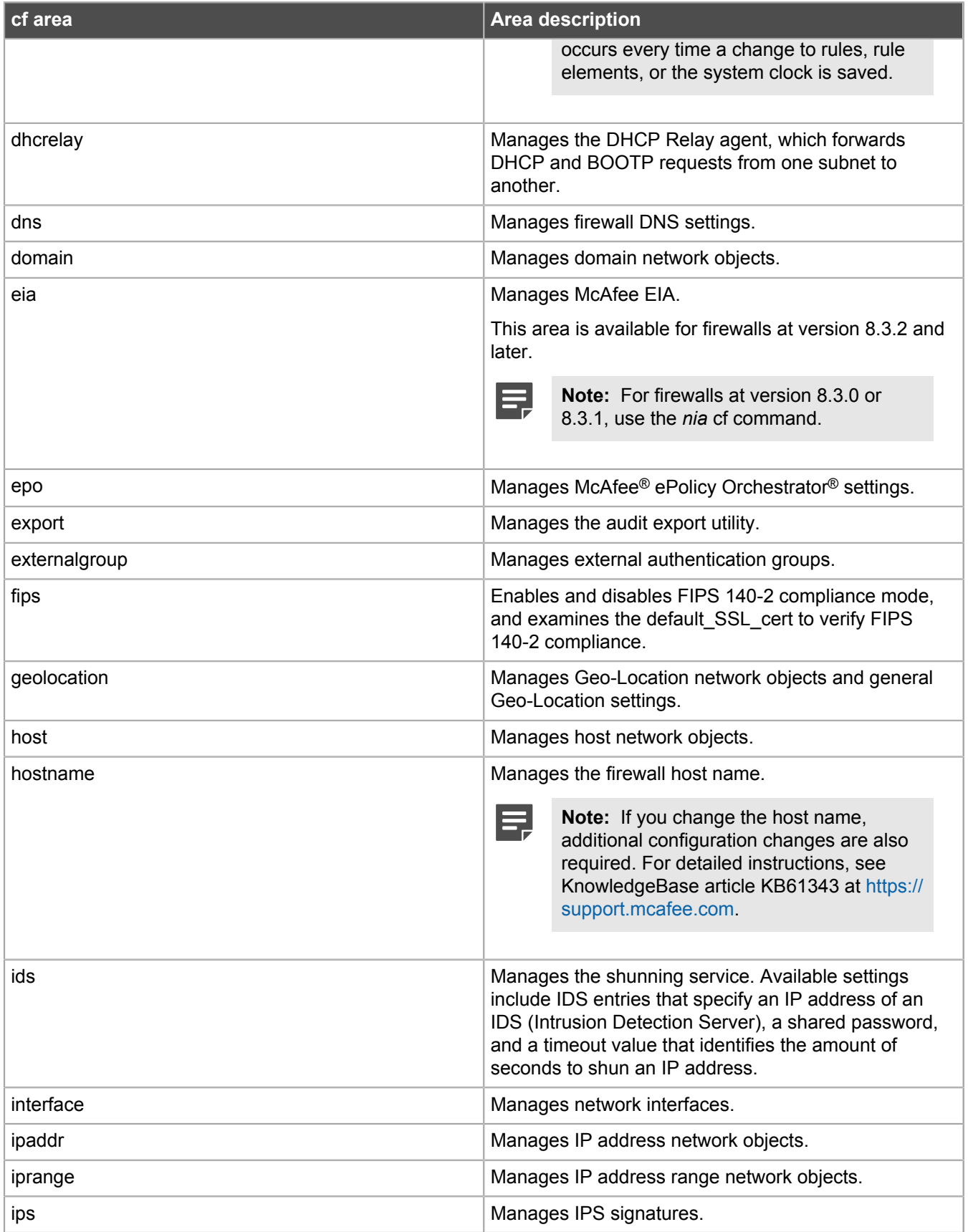

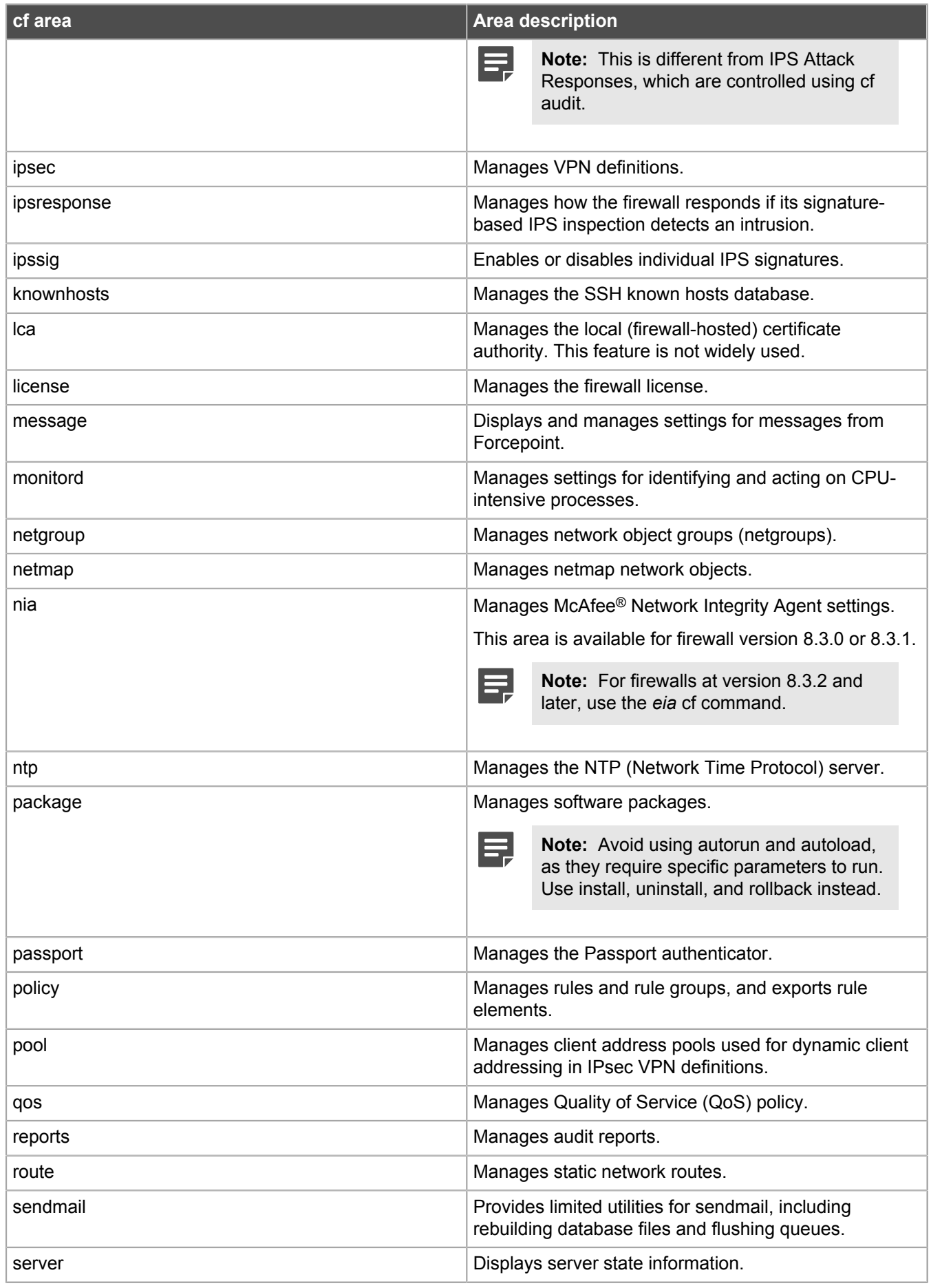

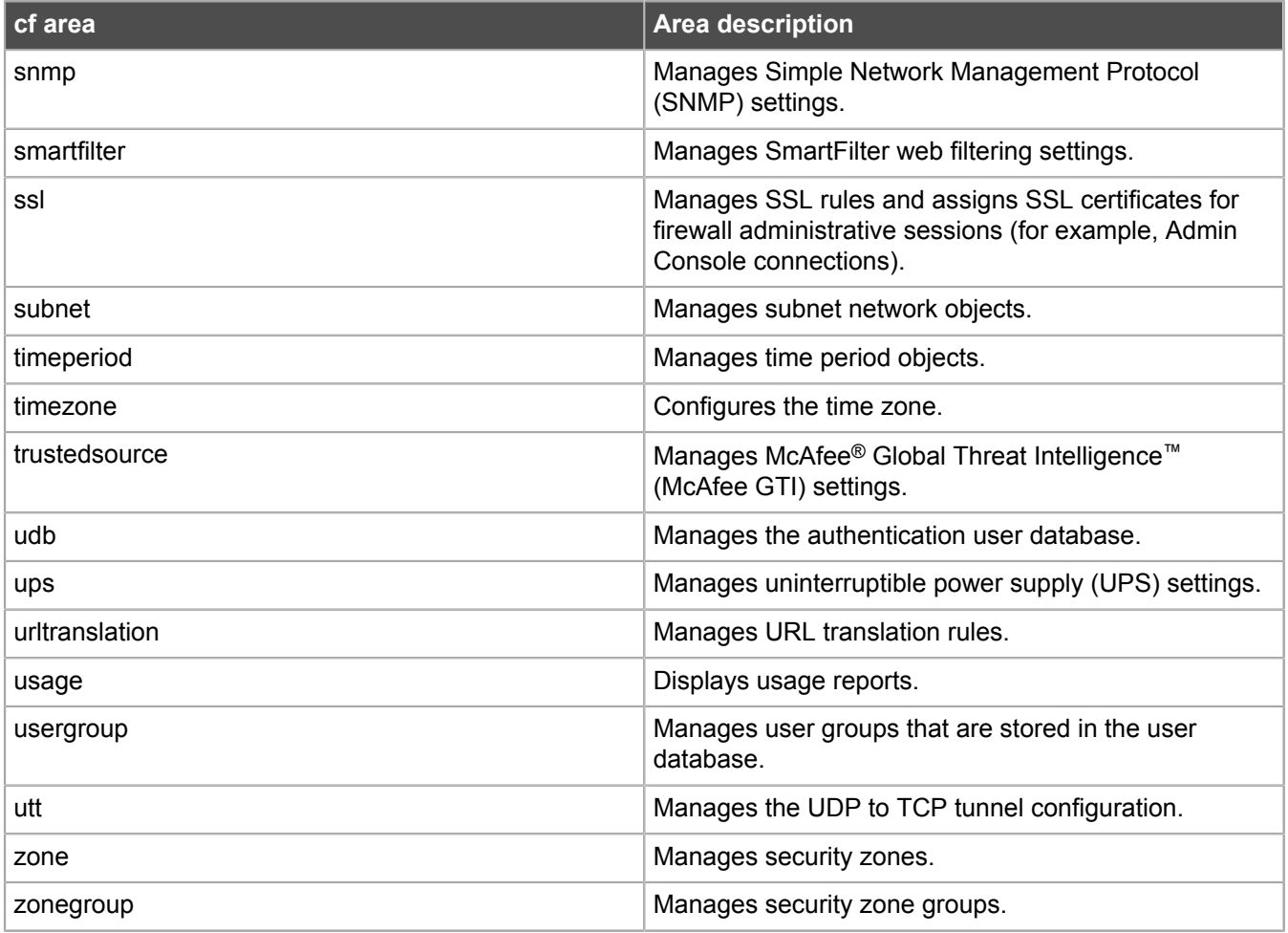